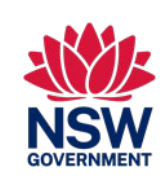

Esta guía de referencia rápida es para los estudiantes residentes temporales que aplican a la inscripción en una escuela pública de Nueva Gales del Sur

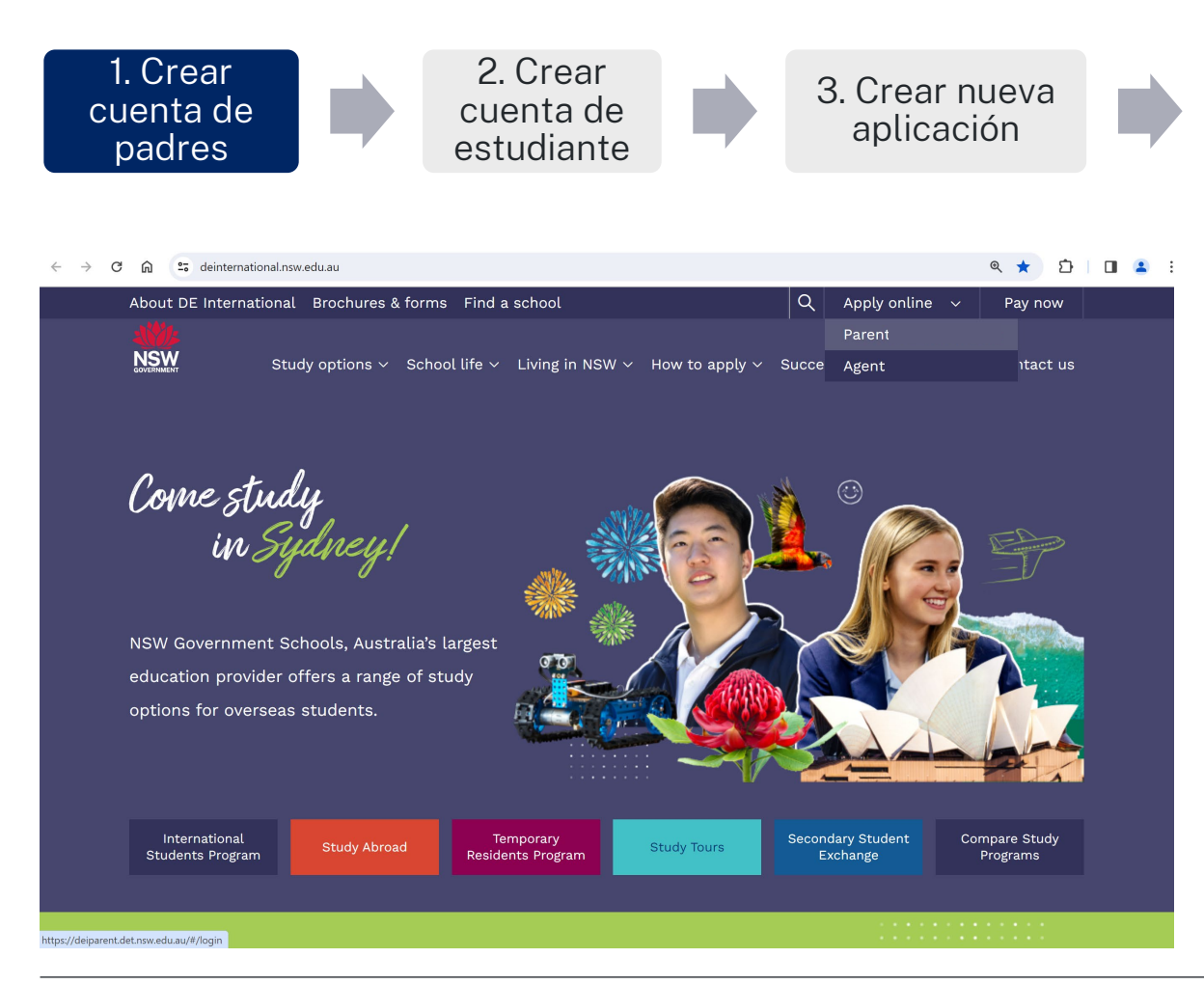

### 4. Seleccionar el propósito de estudio para seleccionar el programa correspondiente

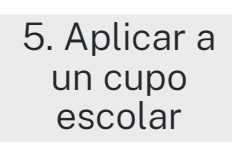

6. Emisión de la autorización de inscripción

### Cómo acceder al portal de aplicaciones en línea

1. Abra la página web de DE International: [https://www.deinternational.nsw.edu.au](https://www.deinternational.nsw.edu.au/)

2. En la parte superior derecha de la pantalla, abra el menú desplegable "Apply online" (Aplicar en línea) y seleccione: "Parent" (Padres).

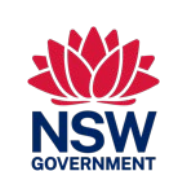

Esta guía de referencia rápida es para los estudiantes residentes temporales que aplican a la inscripción en una escuela pública de Nueva Gales del Sur

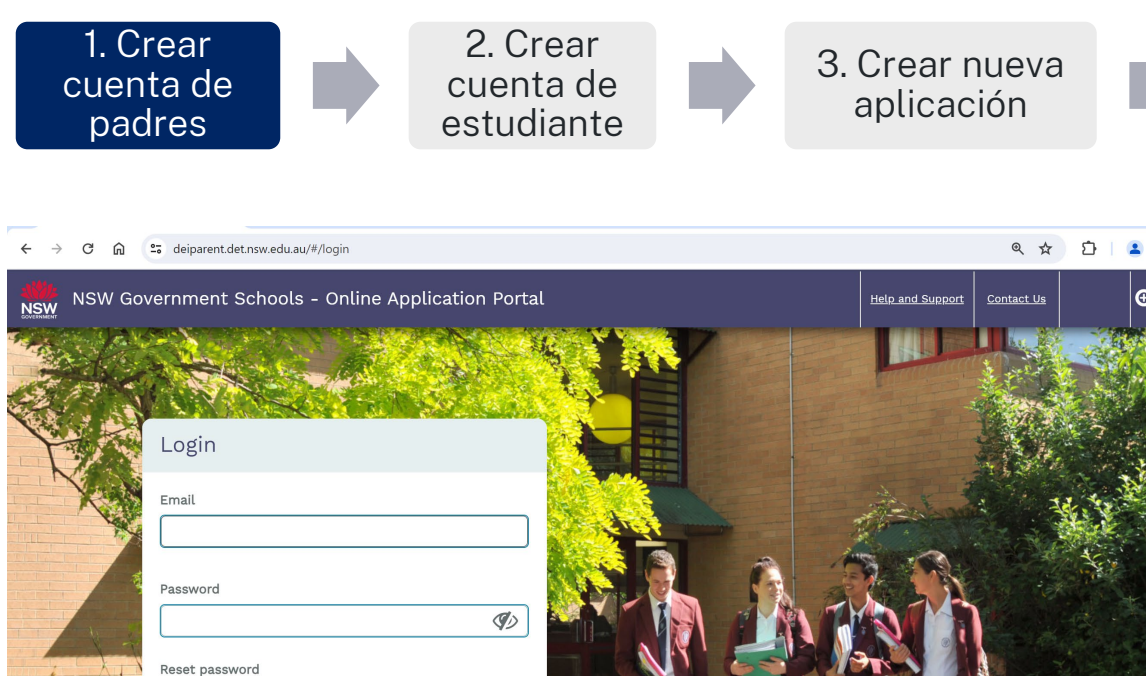

Or Create account

#### 4. Seleccionar el propósito de estudio para seleccionar el programa correspondiente

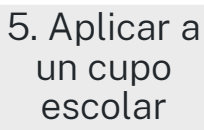

6. Emisión de la autorización de inscripción

### Usuarios existentes

• Introduzca su dirección de correo electrónico y su contraseña para iniciar sesión

### Nuevos usuarios

• Seleccione el botón "Crear una cuenta"

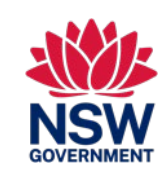

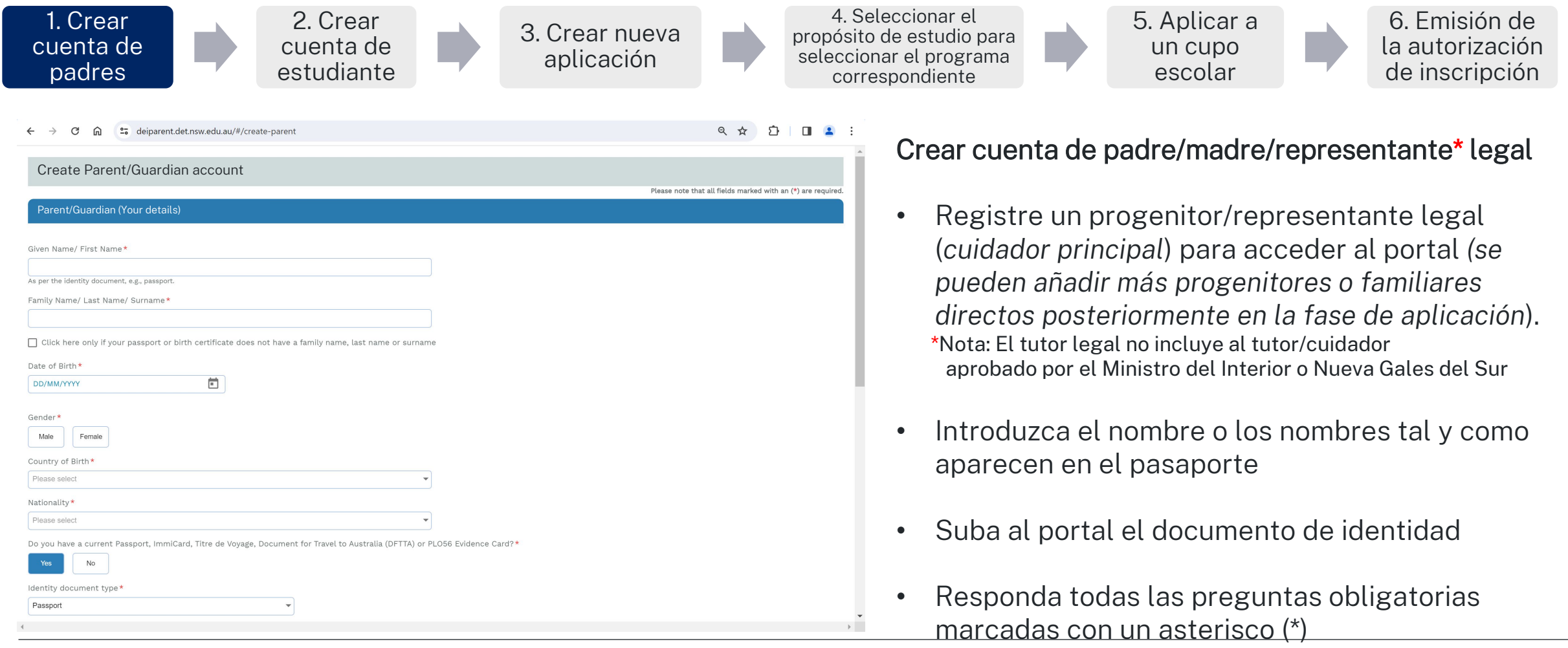

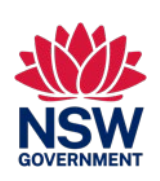

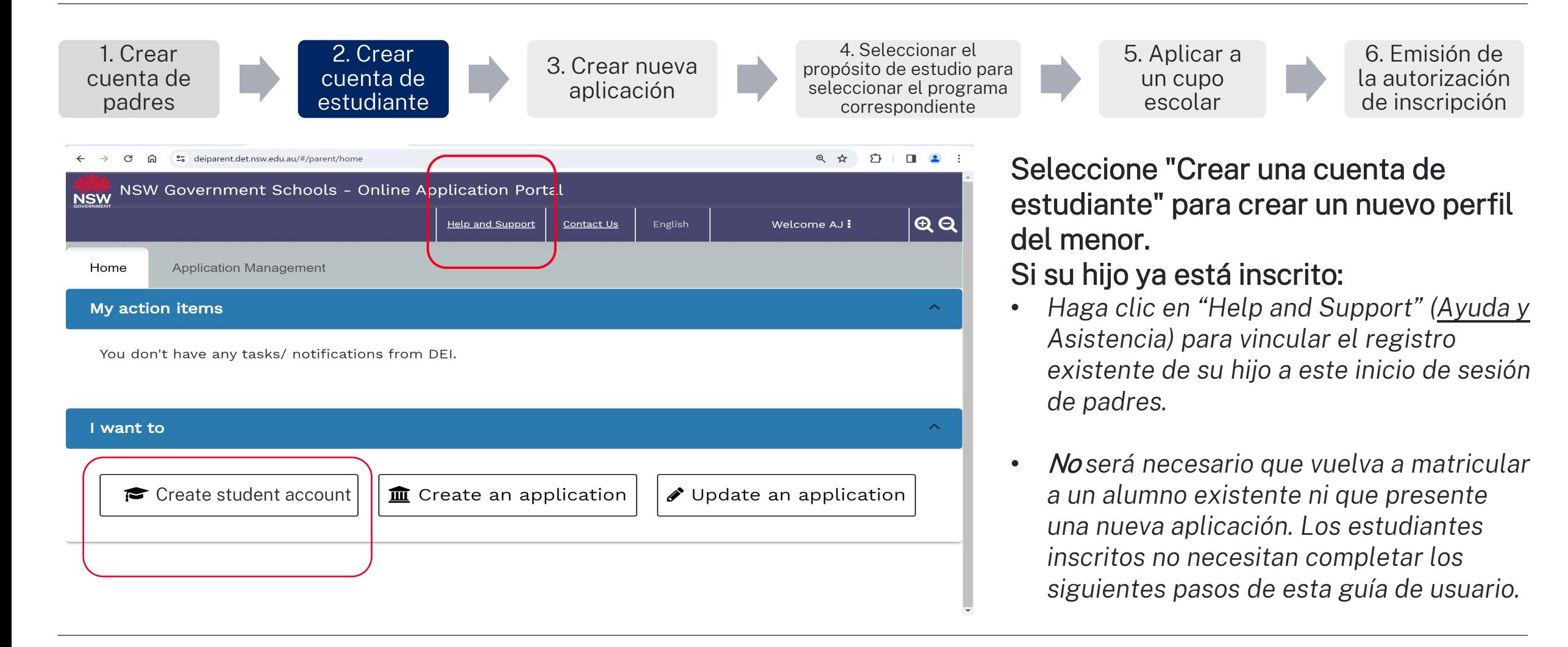

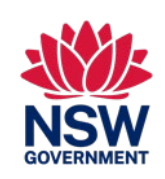

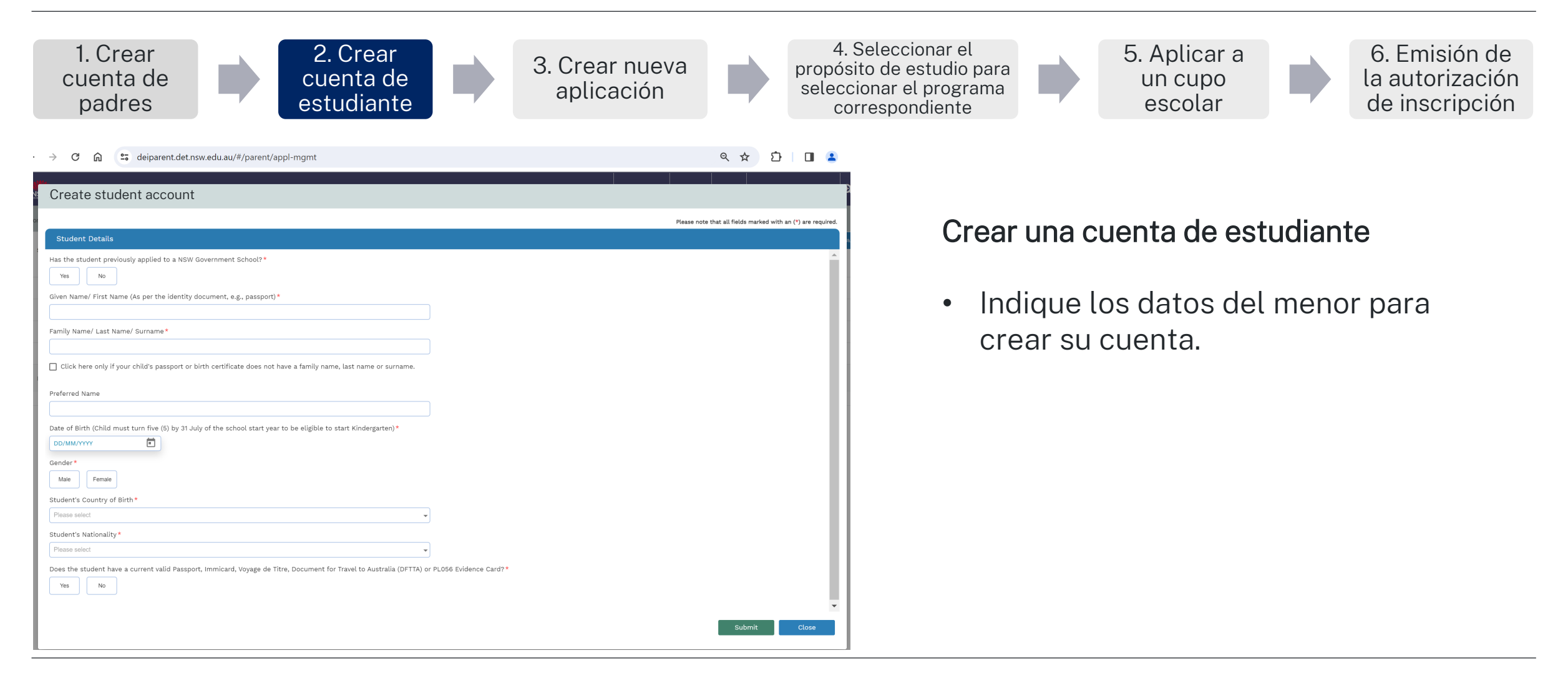

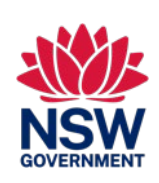

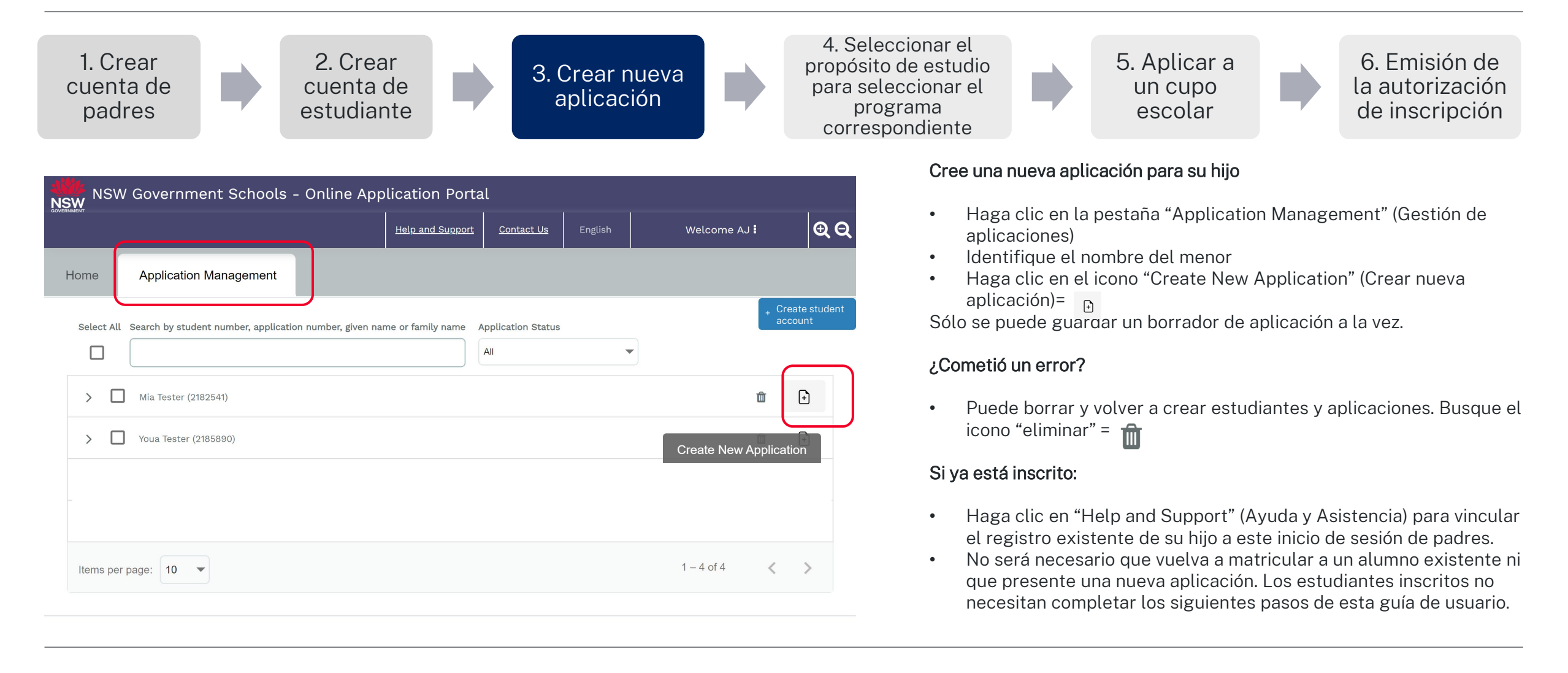

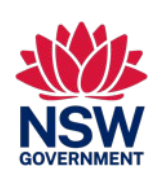

Esta guía de referencia rápida es para los estudiantes residentes temporales que aplican a la inscripción en una escuela pública de Nueva Gales del Sur

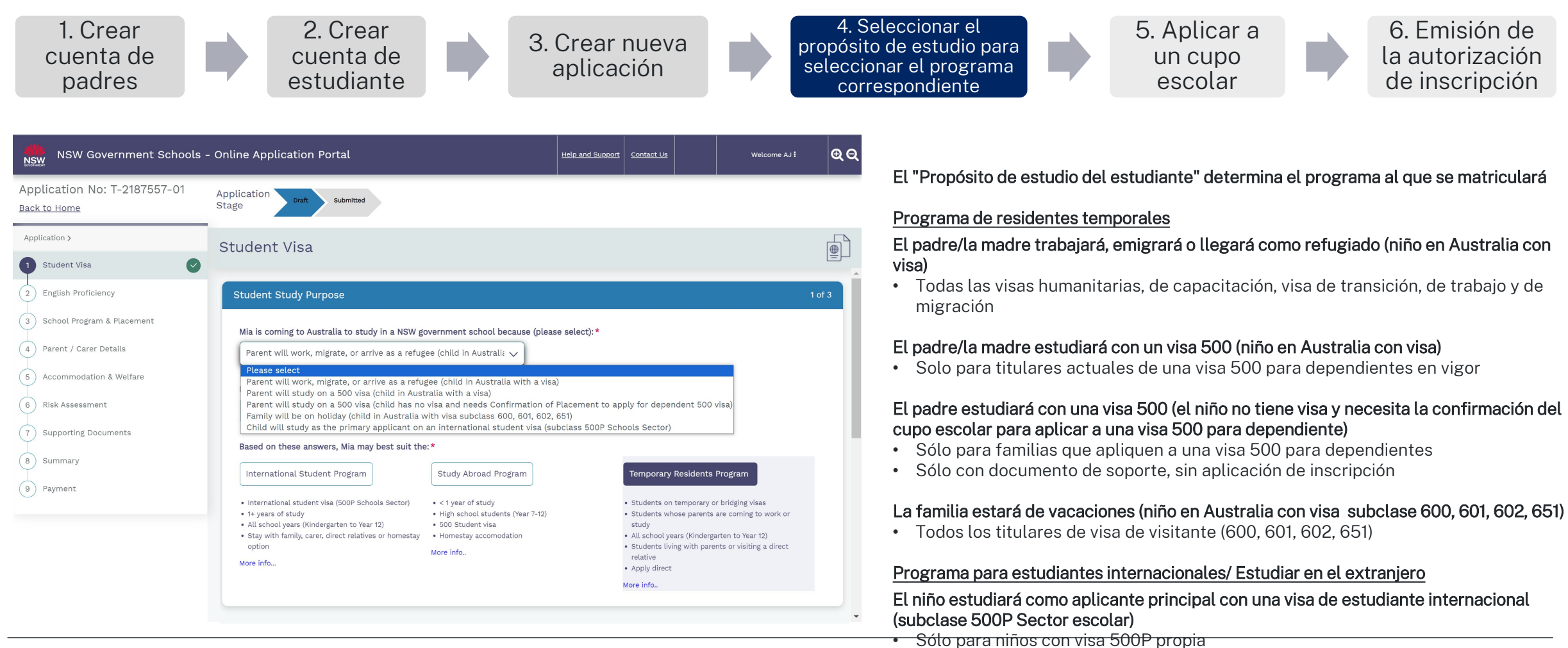

Para más información sobre los programas, visite: [https:](https://www.deinternational.nsw.edu.au/)//www.deinternational.nsw.edu.au/

![](_page_7_Picture_1.jpeg)

![](_page_7_Figure_3.jpeg)

![](_page_8_Picture_1.jpeg)

![](_page_8_Figure_3.jpeg)

![](_page_9_Picture_1.jpeg)

Esta guía de referencia rápida es para los estudiantes residentes temporales que aplicar a la inscripción en una escuela pública de Nueva Gales del Sur

![](_page_9_Figure_3.jpeg)

propósito de estudio para seleccionar el programa correspondiente 5. Aplicar a un cupo escolar

6. Emisión de la autorización de inscripción

![](_page_9_Picture_166.jpeg)

### Envíe una aplicación del cupo escolar en su centro escolar. Seleccione:

- "Proposed start date" (Fecha de inicio sugerida)
- "Proposed school grade" (Grado escolar sugerido)
- Tipo de escuela (escuela, IEC, educación a distancia, paciente hospitalizado)
- Escuela de la lista desplegable

### ¿Cometió un error?

- Las aplicaciones enviadas van a la escuela que ha seleccionado
- Las escuelas pueden optar por no aceptar las aplicaciones:
	- o Puede pedirles que (no acepten la aplicación), de esta manera, recibirá una nueva tarea para realizar una nueva aplicación de lugar.

![](_page_10_Picture_1.jpeg)

![](_page_10_Figure_3.jpeg)

- Genera autorización para matriculación
- Envío de notificación digital a la escuela

![](_page_11_Picture_1.jpeg)

Esta guía de referencia rápida es para los estudiantes residentes temporales que aplican a la inscripción en una escuela pública de Nueva Gales del Sur

### INFORMACIÓN

#### ¿Dónde puedo encontrar información sobre el Programa de Residentes Temporales?

Encontrará información sobre el Programa de Residentes Temporales y sobre cómo aplicar: [https:/](https://www.deinternational.nsw.edu.au/study-options/study-programs/temporary-residents)/www.deinternational.nsw.edu.au/study-options/study-programs/temporary-residents

### CREACIÓN DE CUENTA

#### ¿Cómo puedo acceder al portal de aplicaciones en línea de las escuelas públicas de Nueva Gales del Sur?

Aplique únicamente a través de https://www.deinternational.nsw.edu.au/, o inicie sesión a través de https://deiparent.det.nsw.edu.au. Una vez que haya creado su cuenta de padre: su nombre de usuario es su dirección de corr

#### No encuentro el correo electrónico de activación de la cuenta, ¿qué debo hacer?

Revise su carpeta de "correo no deseado" o "spam". Si sigue sin encontrarlo, póngase en contacto con nosotros; solicite ayuda en https://deinternational.atlassian.net/servicedesk/customer/portal/2

#### ¿Qué ocurre si ya tengo alumnos inscritos o matriculados en las escuelas públicas de Nueva Gales del Sur? ¿Cómo me inscribo?

Cree un perfil de padre y, a continuación, póngase en contacto con "Ayuda y Asistencia" y entre su número de pasaporte y el del menor de edad para que el registro existente se vincule a su cuenta.

### CÓMO APLICAR

#### ¿Cómo aplicar en línea?

Primero tendrá que crear una cuenta de padre, luego una de estudiante y, a continuación, seleccionar "Crear nueva aplicación".

#### ¿Qué ocurre si ya he presentado una aplicación en papel antes del 6 de noviembre de 2023?

Si ya ha presentado una aplicación en papel, se tramitará de acuerdo con nuestros plazos de tramitación actuales. Las aplicaciones posteriores a esa fecha deberán realizarse en línea.

### LUGAR y AUTORIZACIÓN PARA INSCRIBIRSE

#### ¿Cómo puedo ponerme en contacto con las escuelas para presentar una aplicación de del cupo escolar?

Después de que su aplicación haya sido enviada y aprobada por el Programa de residentes temporales: recibirá instrucciones para enviar una aplicación de cupo escolar en línea. A continuación, la escuela se pondrá en contac para una entrevista.

#### ¿DÓNDE PUEDO OBTENER AYUDA?

Si necesita ayuda con el portal de aplicaciones en línea, póngase en contacto con nuestro equipo de asistencia: [https:/](https://deinternational.atlassian.net/servicedesk/customer/portal/2)/deinternational.atlassian.net/servicedesk/customer/portal/2